### **Shorewall and Native IPSEC**

#### Tom Eastep Linuxfest Northwest April 30, 2005

©2005 – Thomas M Eastep

1

### **Disclaimers**

- Although I am a Software Architect with Hewlett-Packard, Shorewall is completely my own work.
- Shorewall is not supported by HP in any way
- My main Linux expertise is in Networking and Firewalls but I don't claim to be an IPSEC expert

# **Background**

- Virtual Private Networking (VPN) on Linux has followed a common model
- Prior to kernel 2.6, IPSEC followed that model, although IPSEC is not really a VPN mechanism.
- In kernel 2.6, a new model for IPSEC on Linux was introduced – I'll refer to that new model as *Native IPSEC*

# **Background (continued)**

- Shorewall has had VPN support from the beginning (IPSEC support added in version 1.0.2).
- Shorewall VPN support was designed around the traditional Linux VPN model
- As a consequence, Native IPSEC is not well supported by Shorewall 2.0.\* and earlier
- Support for Native IPSEC added in Shorewall 2.2.0.

# **Agenda**

- **IPSEC Overview**
- **IPSEC on Linux before Kernel 2.6**
- IPSEC with Kernel 2.6 (Native IPSEC)
- Brief Shorewall Introduction
- Shorewall VPN Basics
- Shorewall support for Native IPSEC
- Example
- Conclusion Q&A

#### **IPSEC Overview**

## **IPSEC — What is it?**

- Mechanism for:
	- defining policies for secure communication in a network
	- enforcing those policies
	- defining how that communication is to be secured
	- defining how hosts authenticate themselves to each other

### **IPSEC Essential Reference**

- <http://www.ipsec-howto.org/>
- Much of the information in this section of the presentation comes from there

## **IPSEC Basics**

- Originally defined for IPV6
- "Back-ported" to IPV4
- Architecture is defined in RFC 2401
- Because it is a standard, it is widely implemented and supported
- Can be used to define complex encryption policies
- $\bullet$  Is complex  $\odot$

# **IPSEC Protocols**

- Two different encapsulation protocols:
	- *Authentication Headers* (Protocol 51): Ensures datagram Integrity
	- *Encapsulated Security Payload* (Protocol 50): Ensures Datagram Integrity and optionally provides confidentiality via encryption.
- UDP port 500 (*Internet Security Association Key Management Protocol --* ISAKMP)
- May also use IP Payload Compression Protocol (Protocol 108).

# **Authentication Headers (AH)**

- $\bullet$  HMAC is a cryptographic hash
- Includes IP addresses in the **Header**
- Hence AH cannot be used with NAT

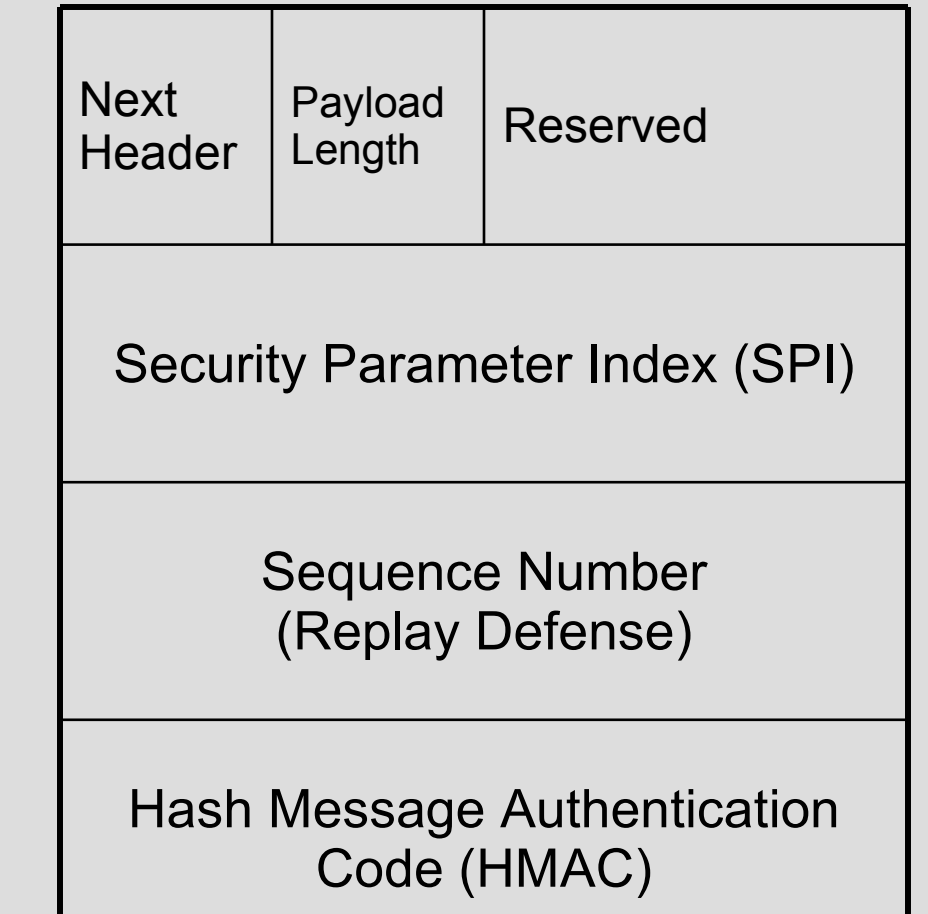

# **Encapsulated Security Payload (ESP)**

- Uses a header and a trailer around the payload
- HMAC only includes data
- Still, NAT of ESP generally isn't possible

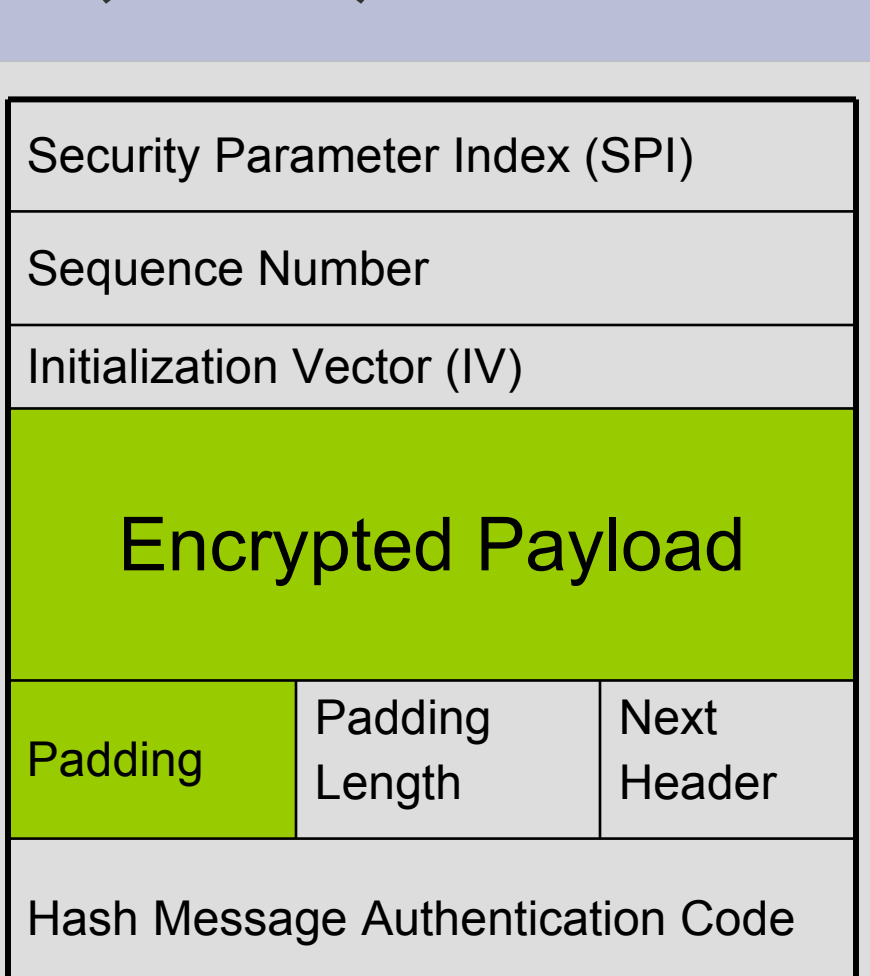

# **Using AH and ESP Together**

• The integrity of the IP header of an encrypted packet can be ensured by encapsulating the ESP packet inside an AH packet.

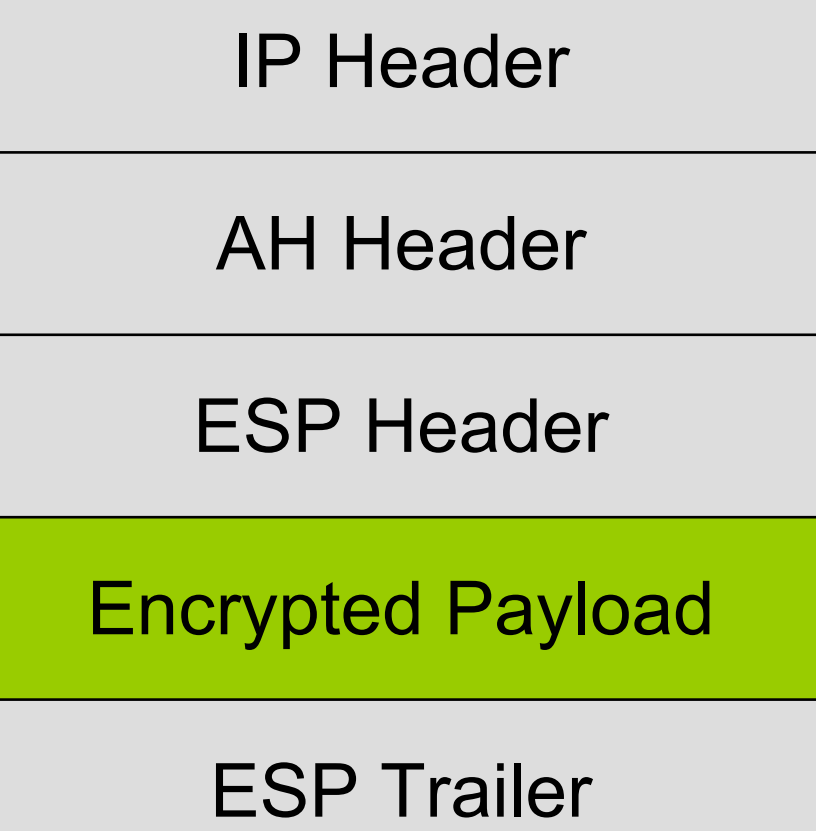

### **Nat Traversal**

• Routers using *Network Address Translation* (NAT) can rewrite the IP header without affecting the payload.

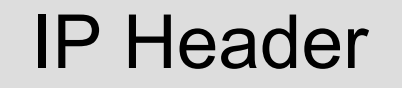

#### UDP Header (Port 4500)

#### ESP/AH Payload

### **IPSEC Modes**

- Two different modes
	- *Transport Mode* (host-to-host)
	- *Tunnel Mode* (gateway-to-gateway or gateway-to-host)

## **Transport Mode**

- $\bullet$  Encapsulates the payload
- The host to which the original IP packet is addressed is the host that will unencapsulate the transport mode packet

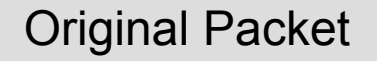

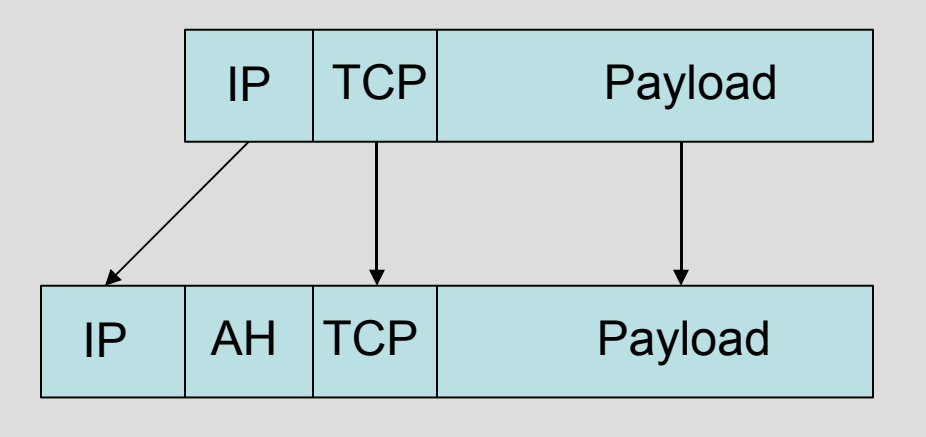

Transport Mode

### **Transport Mode (continued)**

• Host-to-host communication

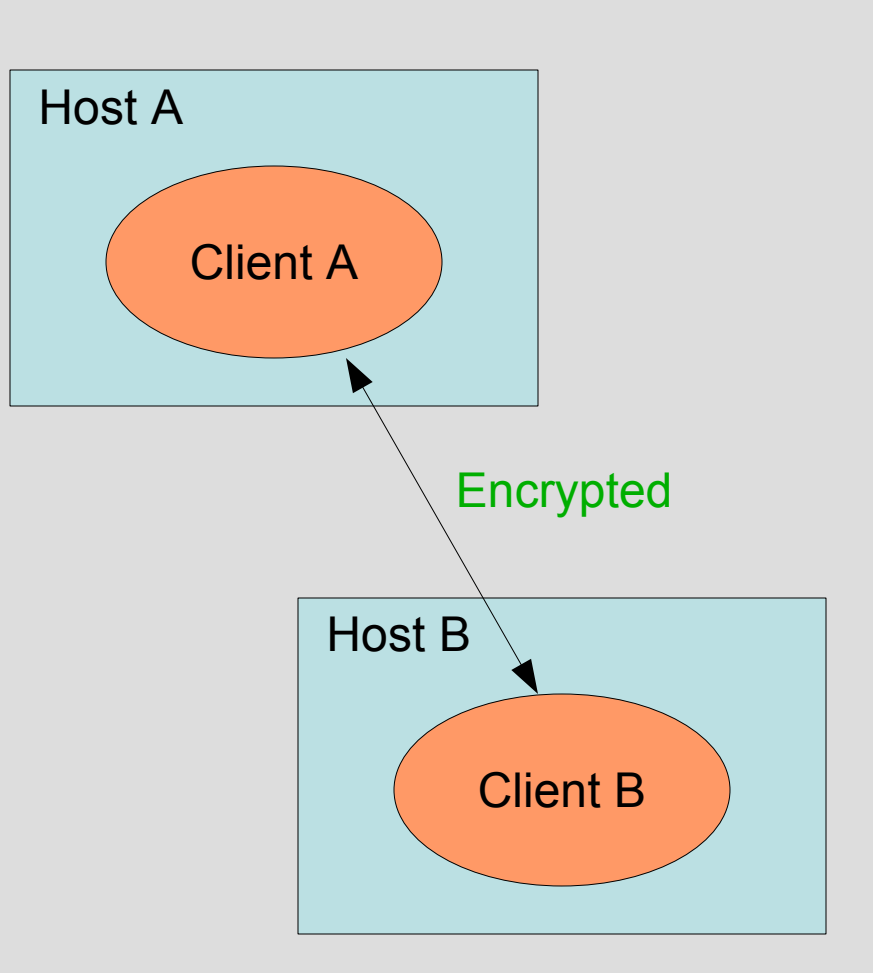

## **Tunnel Mode**

- $\bullet$  Encapsulates the entire IP packet
- The host (gateway) specified in the new IP header will decapsulate

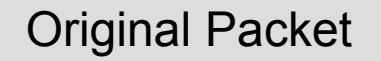

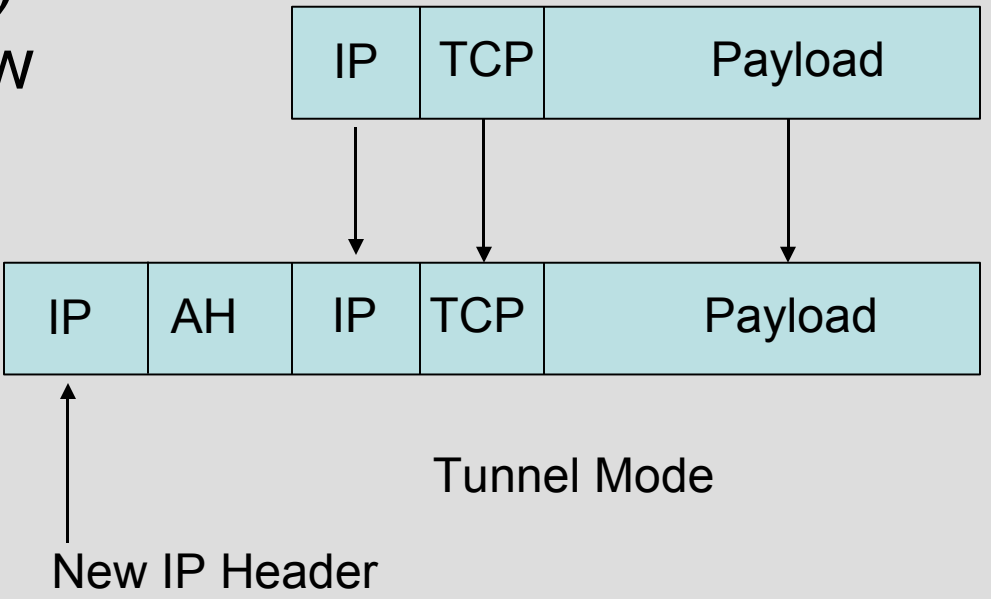

# **Tunnel Mode (continued)**

- Clients need not run on the gateways.
- Communication between client systems and gateways is not encrypted.

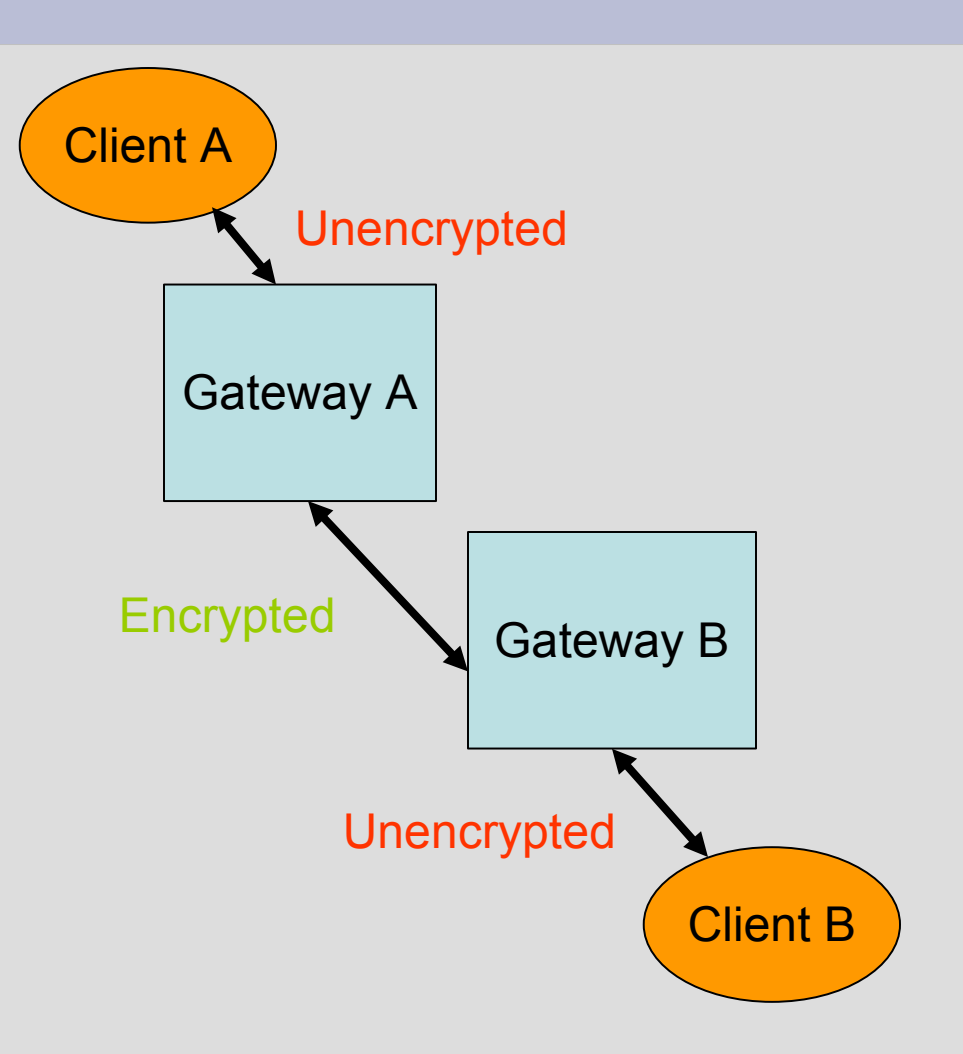

# **Security Associations**

- A *Security Association* defines how secure traffic is to be encrypted by a sending host to send to a receiving host.
- The Security Association is unidirectional.
- Security Associations are stored in a *Security Association Database* (SAD).
- Security Associations are identified by their *Security Parameter Index* (SPI).

#### **Security Associations (continued)**

#### Example (from output of 'setkey –D'):

**192.168.3.8 192.168.3.254**

**esp mode=tunnel spi=174516471(0x0a66e8f7) reqid=0(0x00000000) E: blowfish-cbc 2016fe36 13490de6 1b600abd 48be832d A: hmac-sha1 a3c475d3 c5b180cd ad5a242d be1bd559 554334e6 seq=0x00000000 replay=4 flags=0x00000000 state=mature created: Apr 9 13:09:54 2005 current: Apr 9 13:29:12 2005 diff: 1158(s) hard: 14400(s) soft: 11520(s) last: Apr 9 13:10:01 2005 hard: 0(s) soft: 0(s) current: 81962(bytes) hard: 0(bytes) soft: 0(bytes) allocated: 817 hard: 0 soft: 0 sadb\_seq=3 pid=15610 refcnt=0**

### **Security Associations (continued)**

- Where multiple protocols are used (e.g., AH & ESP) multiple SAs are required to form an *SA Bundle*
- Security Associations may be statically defined but are usually negotiated using a *Keying Daemon* (racoon, isakmpd, pluto) using a method called the *Internet Key Exchange* (IKE)
- IKE uses the *Internet Security Association Key Management Protocol* (ISAKMP).
- ISAKMP uses UDP port 500 (source and destination)

# **Security Policies**

- Define which traffic is *or is not* to be encrypted
- Define the mode (transport or tunnel)
- Define the Protocol (ESP/AH)
- Define the end-points
- Like Security Associations, Security Policies are uni-directional.
- Maintained by kernel in a *Security Policy Database* (SPD)

# **Security Policies (continued)**

#### Example (from output of 'setkey –DP'):

```
0.0.0.0/0[any] 192.168.3.8[any] any
        out ipsec
        esp/tunnel/192.168.3.254-192.168.3.8/require
        created: Apr 15 10:54:41 2005 lastused: Apr 23 13:12:36 2005
        lifetime: 0(s) validtime: 0(s)
        spid=1369 seq=7 pid=12140
        refcnt=11
```
#### **IKE**

- IKE defined in RFC2409
- Negotiation takes place in two Phases:
	- 1. Create an *ISAKMP Security Association* (ISAKMP SA), perform authentication. This phase may use either *aggressive mode* or *main mode*; main mode is preferred because it protects against "man in the middle" attacks.
	- 2. Create one or more IPSEC Security Associations (usually two, one in each direction) utilizing the *quick mode.*

# **IKE (continued)**

- ISAKMP is a framework for key exchanges.
- One widely-supported key exchange algorithm is the *OAKLEY Key Determination Protocol*.

– Defined in RFC 2412

### **IPSEC on Linux before Kernel 2.6**

### **IPSEC before Kernel 2.6 (continued)**

- FreeS/Wan and derivatives such as OpenS/Wan followed the traditional Linux model for VPN.
	- Create a special interface
	- Route VPN traffic through that interface

### **IPSEC before Kernel 2.6**

- FreeS/Wan and derivatives
	- Created **ipsec0**, **ipsec1**, …
	- Routing used to direct traffic to be encrypted to one of these devices
	- Unencrypted traffic goes in/out of an **ipsecN** interface
	- Encrypted traffic goes from local<->remote gateway
	- Required patching kernel using FreeW/Wan patches

### **IPSEC with Kernel 2.6 (Native IPSEC)**

# **Native IPSEC**

- Uses the BSD Model
- Kernel maintains the *Security Policy Database* (SPD) that defines which traffic is to be encrypted, which mode (tunnel or transport), and the end-points.
- No ipsecN interfaces are created!
- No routing involved
- Kernel maintains SAD.
- No kernel patching required (theoretically)
- 31 • Very much a work-in-progress

# **2.6 Kernel Patches Required**

- http://shorewall.net/pub/shorewall/contrib/IPSEC – Patches for kernel's 2.6.9 – 2.6.11
- http://www.netfilter.org
	- Patch-o-matic-ng "ipsec" patches (4) for kernels < 2.6.9
	- Patch-o-matic-ng "policy match" for all kernels and iptables
- Current SuSE<sup>™</sup> 9.2 and 9.3 kernels and iptables are already patched!

### **ipsec-tools**

- Product of the Kame project in Japan (BSD)
- [http://ipsec-tools.sourceforge.net](http://ipsec-tools.sourceforge.net/)
	- setkey Tool for configuring SPD and for querying SPD and SAD
	- racoon Keying Daemon supporting ISAKMP/Oakley
- Currently at version 5.1 which I recommend
- $\bullet$  >= 5.0 is required with Kernel 2.6.11
- In Debian, ipsec-tools and racoon are separate packages!

### **Configuring Security Policies - setkey**

• /etc/racoon/setkey.conf

**# First of all flush the SAD and SPD databases**

**flush;**

**spdflush;**

**# Add some SPD rules**

**spdadd 0.0.0.0/0 192.168.3.8/32 any -P out ipsec esp/tunnel/192.168.3.254-192.168.3.8/require ; spdadd 192.168.3.8/32 0.0.0.0/0 any -P in ipsec esp/tunnel/192.168.3.8-192.168.3.254/require ;**

# **Configuring Racoon**

#### • /etc/racoon/racoon.conf

**path certificate "/etc/certs" ;**

```
listen
```
**{**

**}**

```
 isakmp 206.124.146.176 ;
 isakmp 192.168.3.254 ;
 isakmp_natt 206.124.146.176 [4500] ;
 adminsock "/usr/local/var/racoon/racoon.sock" 
     "root" "operator" 0660 ;
```
### **Configuring Racoon – Phase 1**

```
• /etc/racoon/racoon.conf
#
 # Tipper at Home -- 
#
remote 192.168.3.8
{
         exchange_mode main ;
         certificate_type x509 "gateway.pem" "gateway_key.pem" ;
        verify_cert on ;
        my_identifier asn1dn ;
        peers_identifier asn1dn "C=US, ST=Washington, L=Shoreline, O=Shoreline Firewall,
                    CN=tipper.shorewall.net/emailAddress=postmaster@shorewall.net" ;
        verify_identifier on ;
         lifetime time 4 hour ;
        proposal {
                 encryption_algorithm blowfish ;
                 hash_algorithm sha1 ;
                 authentication_method rsasig ;
                 dh_group 2 ;
 }
}
```
## **Configuring Racoon – Phase 2**

#### • /etc/racoon/racoon.conf

**{**

**}**

**sainfo address 0.0.0.0/0 any address 192.168.3.8 any**

**pfs\_group 2 ; lifetime time 4 hour ; encryption\_algorithm blowfish ; authentication\_algorithm hmac\_sha1, hmac\_md5 ; compression\_algorithm deflate ;**

## **Brief Shorewall Introduction**

## **Shorewall Basics - Zone Based**

- Shorewall sees the network that it is a part of as consisting of a set of *zones*
- The firewall itself comprises the zone called 'fw' (default value of variable \$FW).
- Zones other than \$FW are defined in /etc/shorewall/zones

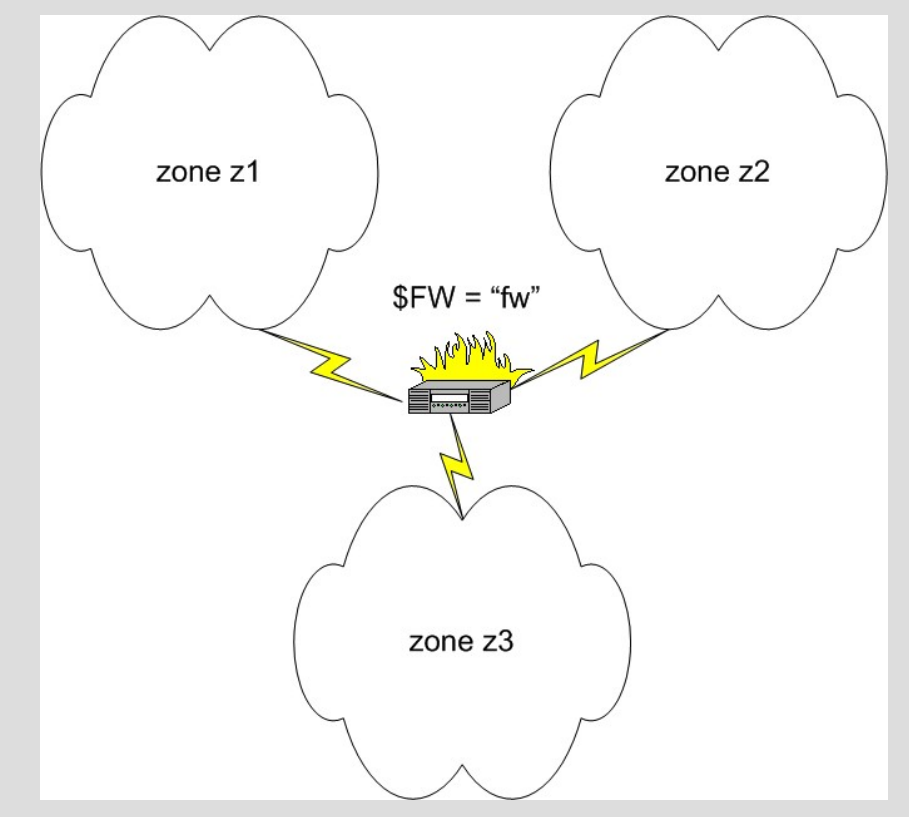

## **Zone Based (continued 2 of 4)**

- Simplest model is one zone per firewall network interface. Defined in /etc/shorewall/interfaces.
- Zones are normally disjoint but may be overlapping or nested. These are defined in /etc/shorewall/hosts.

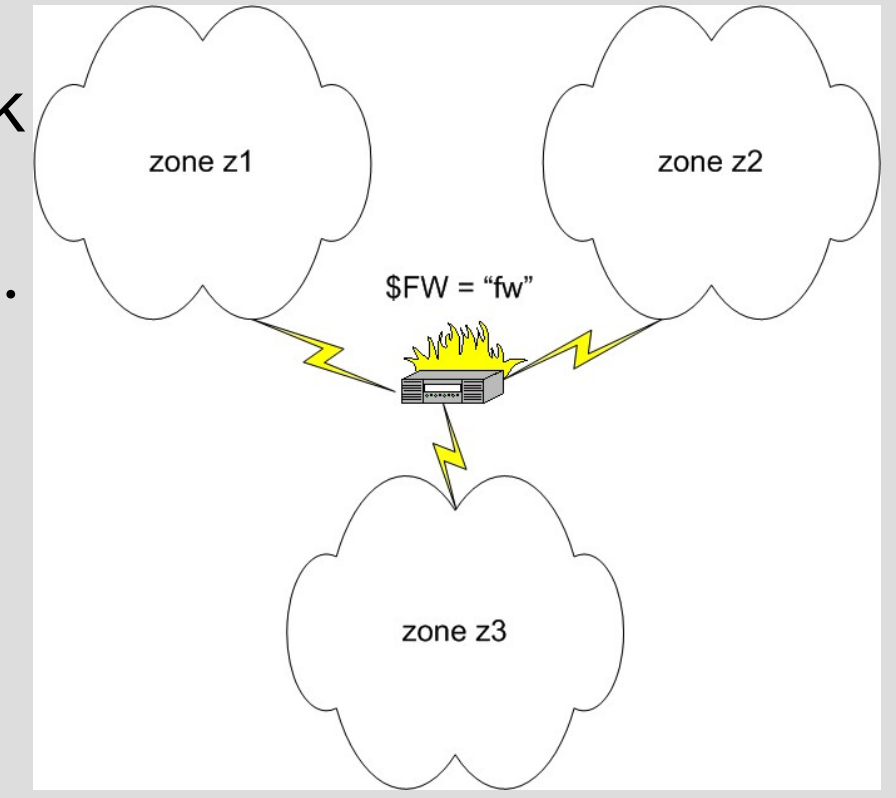

## **Zone Based (continued - 3 of 4)**

- Shorewall assigns no meaning to zone names (1-5 characters)
- Shorewall allows you to specify a *policy* for connections between each pair of zones:
	- ACCEPT (allow)
	- REJECT (disallow)
	- DROP (ignore stealth)
- Policies are defined in /etc/shorewall/policy

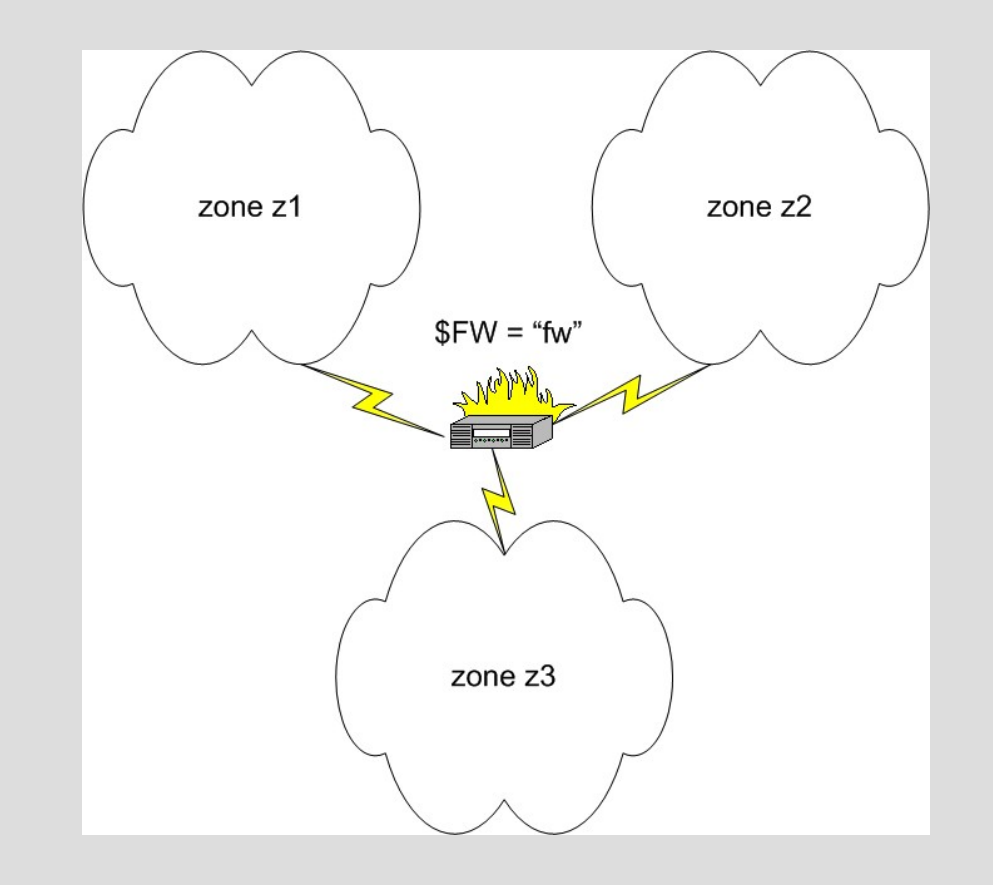

## **Zone Based (continued – 4 of 4)**

- *Rules* are exceptions to policy and are defined in /etc/shorewall/rules.
- Example:
	- *Policy: Z1 Z2 REJECT*
	- *Rule: ACCEPT Z1 Z2 tcp telnet*

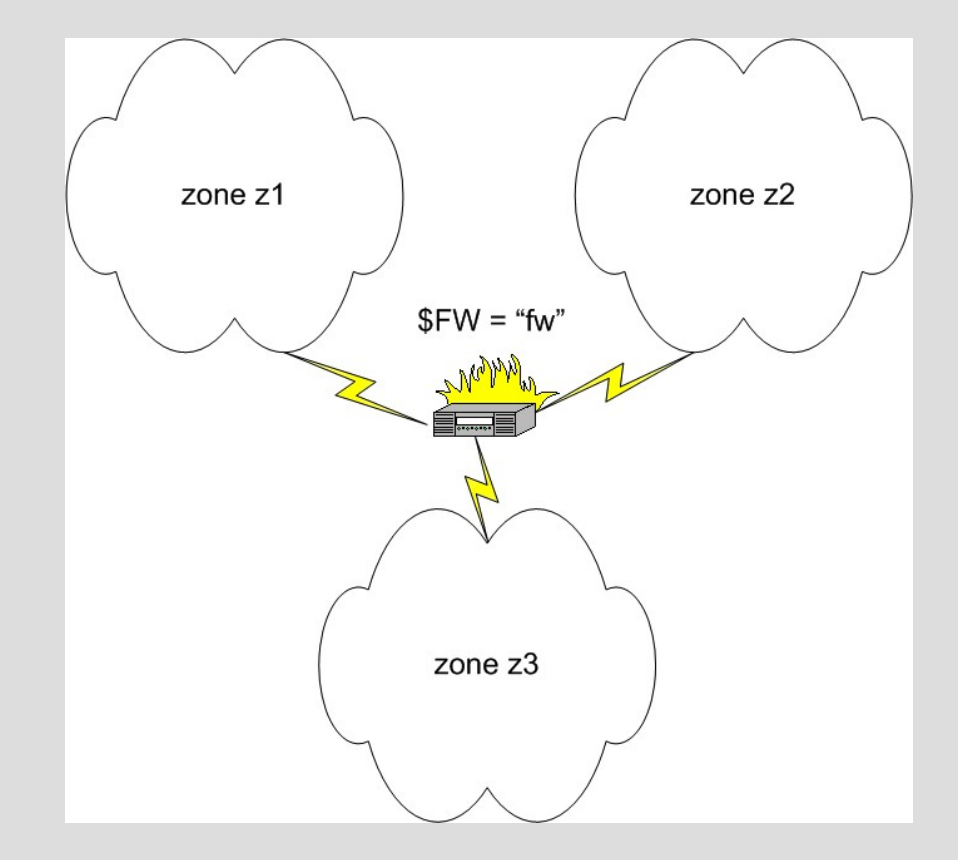

## **Shorewall VPN Basics**

## **Shorewall VPN Basics**

- Shorewall typically runs on VPN endpoints/gateways
- Clients communicate unencrypted with the gateway.
- $\bullet$  Gateway encrypts the traffic and sends encrypted version it to the other gateway.
- Other gateway decrypts and sends decrypted copy to receiving client.

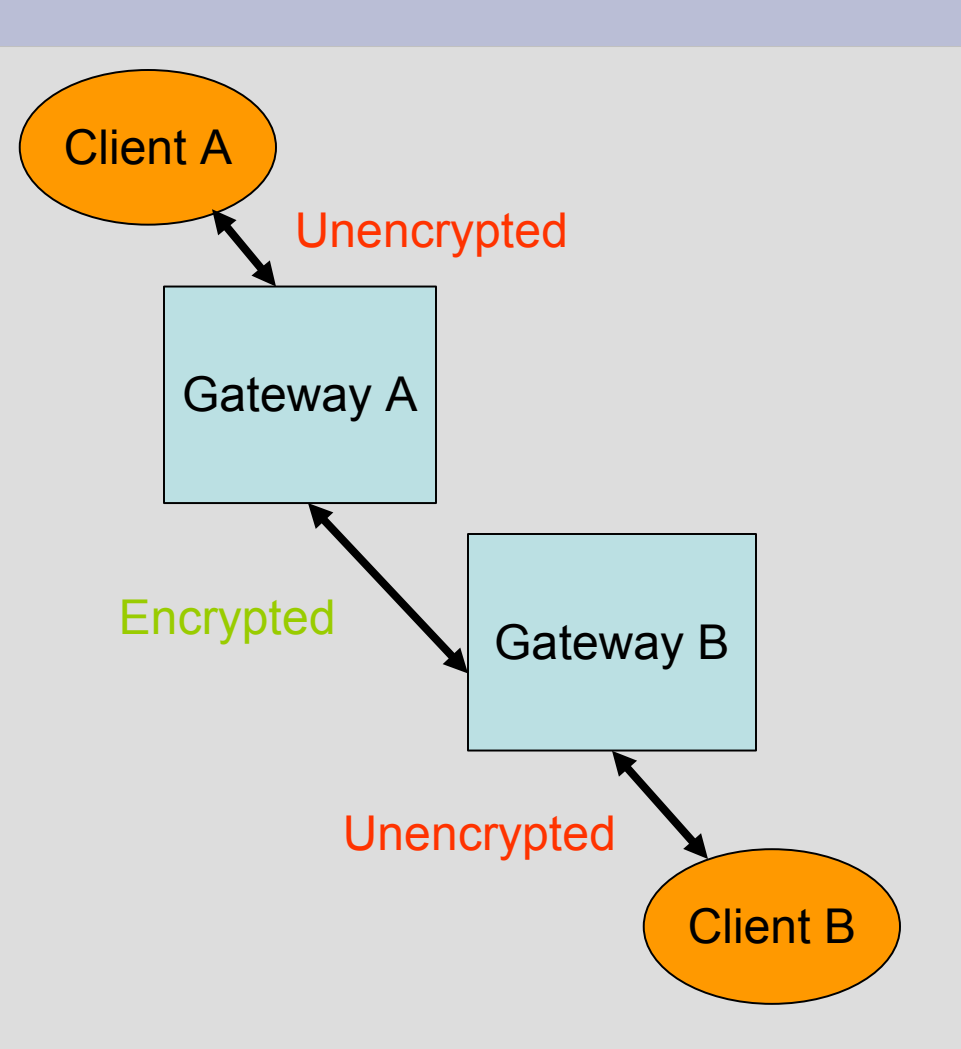

• Clients may run on the gateways themselves or on other computers behind the gateways.

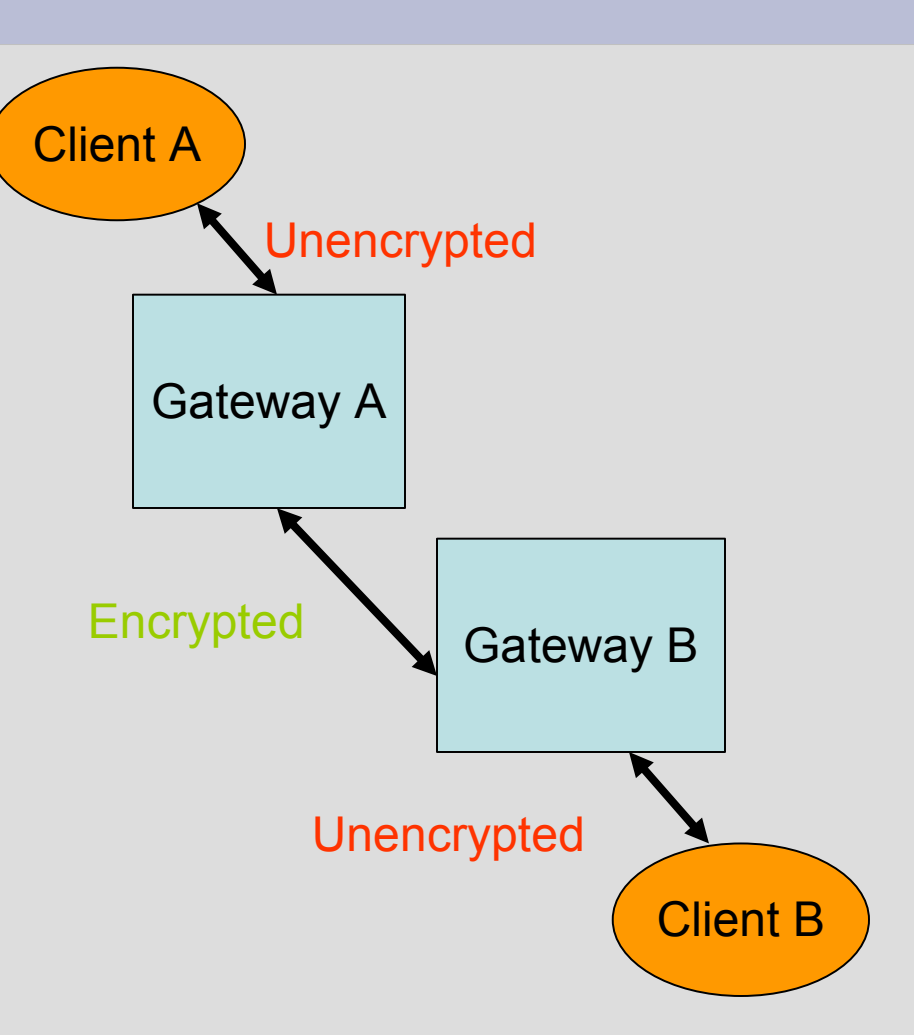

- Gateways must deal with two types of traffic:
	- 1. Unencrypted traffic between the clients.
	- 2. Encrypted traffic between the gateways.
- Each packet passes through Netfilter twice in each gateway!
	- 1. Once unencrypted
	- 2. Once encrypted

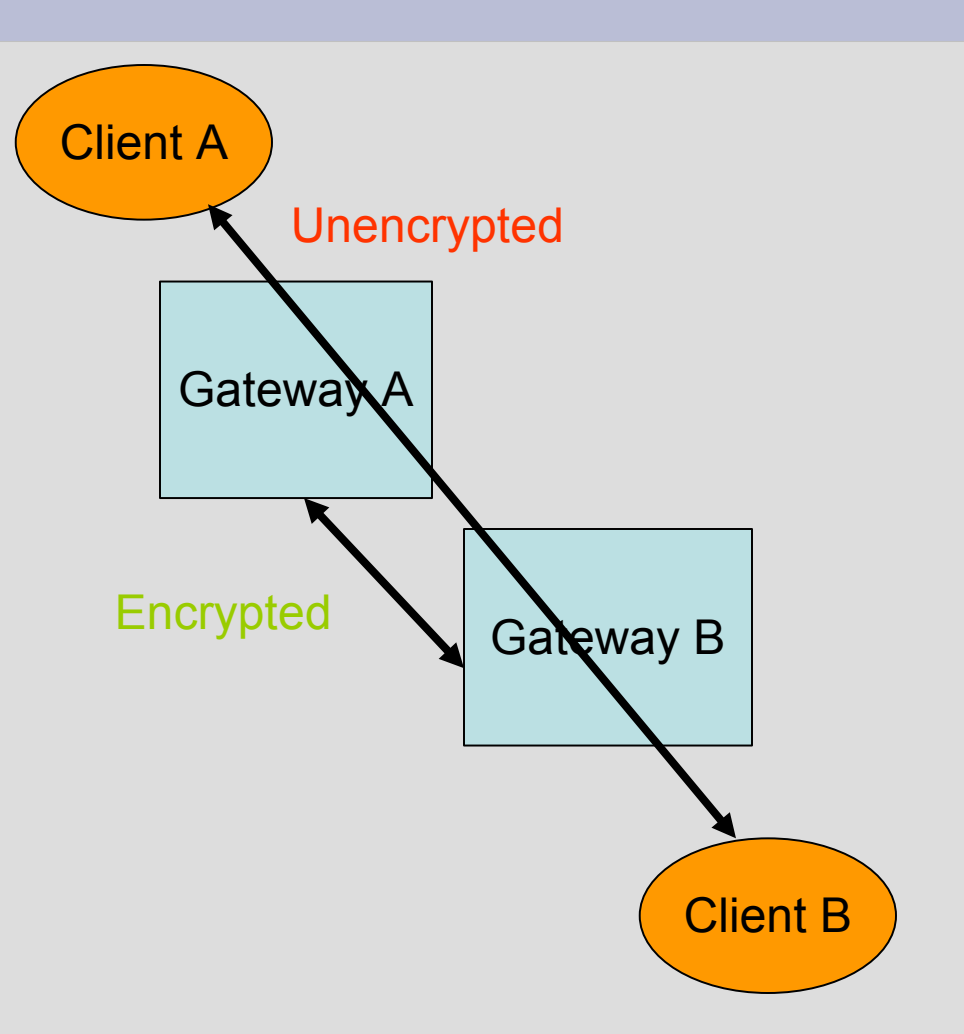

- Encrypted traffic is defined using the /etc/shorewall/tunnels file.
	- Note that transport-mode encrypted traffic can still be handled in the tunnels file.
- Unencrypted traffic is handled normally (through policies and rules).

- Columns in the tunnels file are:
	- 1. TYPE
		- **ipsec** (AH and ESP no NAT traversal)
		- **ipsecnat** (AH, ESP and optional NAT traversal)
		- Either may be followed by **:noah** (e.g., ipsec:noah) to omit rules for AH.
	- 2. ZONE the zone that the other gateway is in.
	- 3. GATEWAY the IP address of the other gateway (may be specified as a network or 0.0.0.0/0)
- Use of /etc/shorewall/tunnels is optional; see: <http://shorewall.net/VPNBasics.html>

- Usually define a zone for "the host(s) at the other end of the tunnel".
- May or may not include the remote gateway

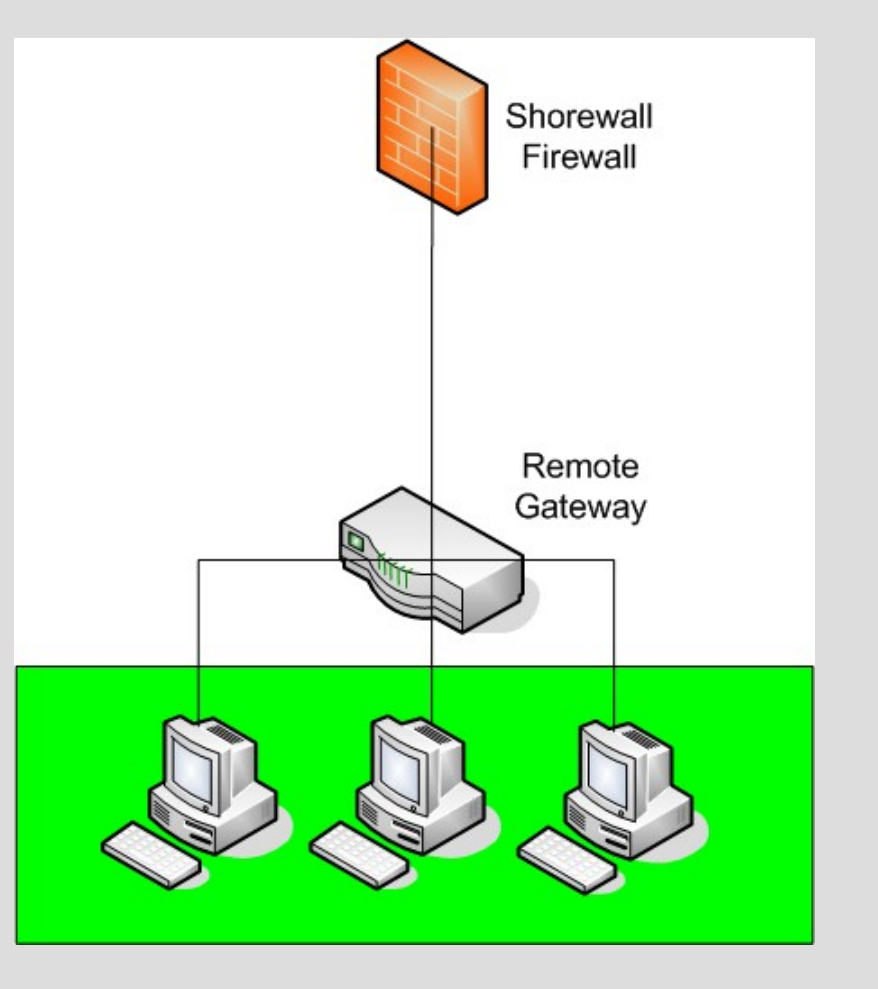

#### **Pre-2.6 IPSEC Fit Shorewall's Tunnel Model**

• Define "host(s) at the other end of the tunnel" zone using **ipsecN** interface

/etc/shorewall/interfaces:

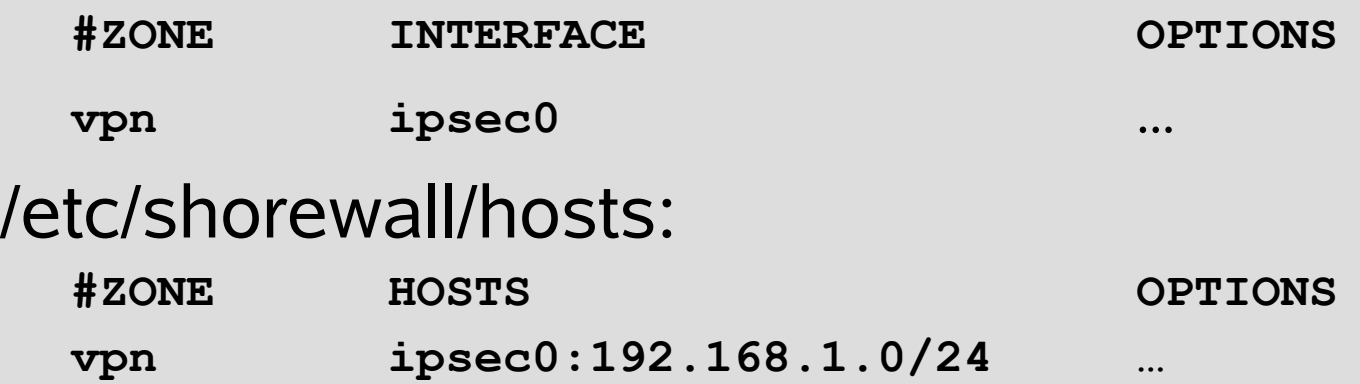

## **2.6 IPSEC Does Not Fit Shorewall's Tunnel Model**

• Could define "host(s) at the other end of the tunnel" zone using **real** interface to remote gateway. This sort of works with Shorewall 2.0.\*.

/etc/shorewall/hosts:

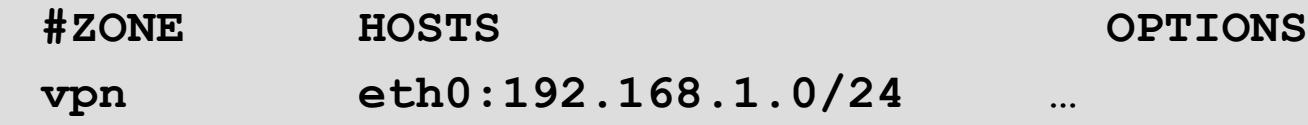

• But we can't guarantee that traffic to those hosts will actually be encrypted.

## **Shorewall Support for Native IPSEC**

## **Defining an IPSEC zone with Shorewall 2.2. \***

- 1. Use /etc/shorewall/hosts only:
	- **#ZONE HOSTS OPTIONS vpn eth0:192.168.1.0/24 ipsec,…**
	- For unencrypted traffic outbound on eth0 to 192.168.1.0/24:
		- Traffic that *will be encrypted using IPSEC* is going to zone **vpn**.
	- For unencrypted traffic from 192.168.1.0/24 received on eth0:
		- Traffic that *was unencrypted using IPSEC* is coming from zone **vpn.**

## **Defining an IPSEC zone with Shorewall 2.2. \* (continued)**

2. Use /etc/shorewall/ipsec and /etc/shorewall/interfaces

**/etc/shorewall/ipsec:**

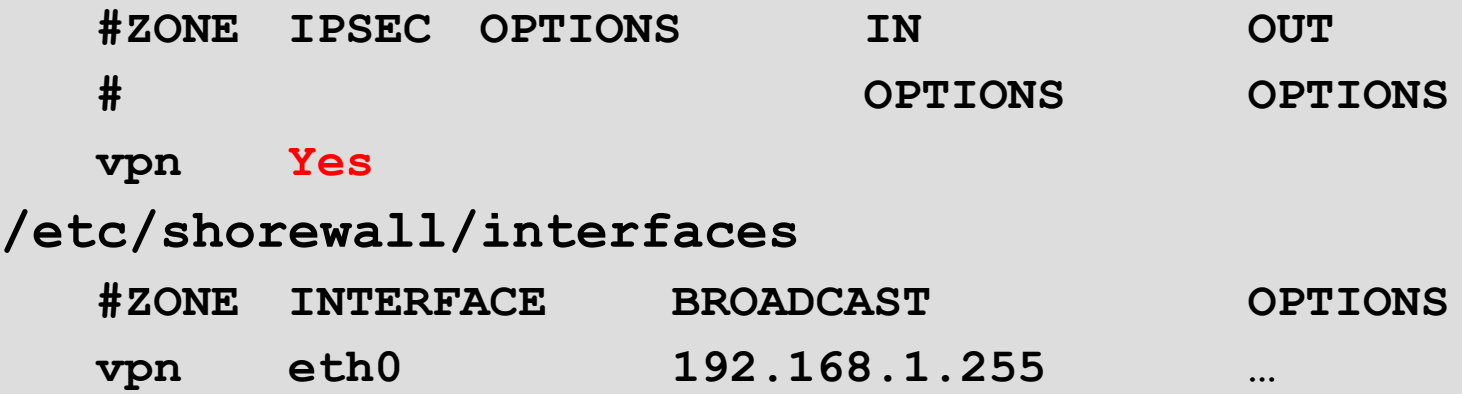

## **Defining an IPSEC zone with Shorewall 2.2. \* (continued)**

- 2. Use /etc/shorewall/ipsec and /etc/shorewall/interfaces (continued)
	- For unencrypted traffic outbound on eth0:
		- Traffic that *will be encrypted using IPSEC* is going to zone **vpn**.
	- For unencrypted traffic from received on eth0:
		- Traffic that *was unencrypted using IPSEC* is coming from zone **vpn.**
	- The vpn zone is said to be *an IPSEC zone.*

## **Defining an IPSEC zone with Shorewall 2.2. \* (continued)**

#### 3.Use /etc/shorewall/ipsec with /etc/shorewall/hosts.

We will see an example later in the presentation.

# **Problem – TCP MSS**

- MTU Path discovery (RFC 1191) depends on delivery of "fragmentation needed" ICMP packets and uses the MSS option in TCP SYN and SYN,ACK packets.
- Naïve network administrators believe that ICMP == evil and block it.
- Result: Communication problems
	- Small messages are OK
	- Large messages are dropped

# **TCP MSS (continued)**

- Most commonly is a problem when the some sort of encapsulation occurs. PPPoE is an example.
- Also occurs in IPSEC
- Usual workaround is to use the Shorewall CLAMPMSS option in shorewall.conf.
- CLAMPMSS=yes causes the MSS option to be set to the minimum of its value and MTU minus 40.

# **TCP MSS (continued)**

• CLAMPMSS=<number> causes the MSS option to be set to the minimum of its current value and <number>

# **TCP MSS (continued)**

- But in the case of Kernel 2.6 IPSEC, the device MTU doesn't reflect the length of the IPSEC headers.
- Hence CLAMPMSS=Yes isn't effective and CLAMPMSS=<number> affects ALL TCP connections.
- Solution: Use the 'mss=' option in /etc/shorewall/ipsec.

## **Example**

## **My Network**

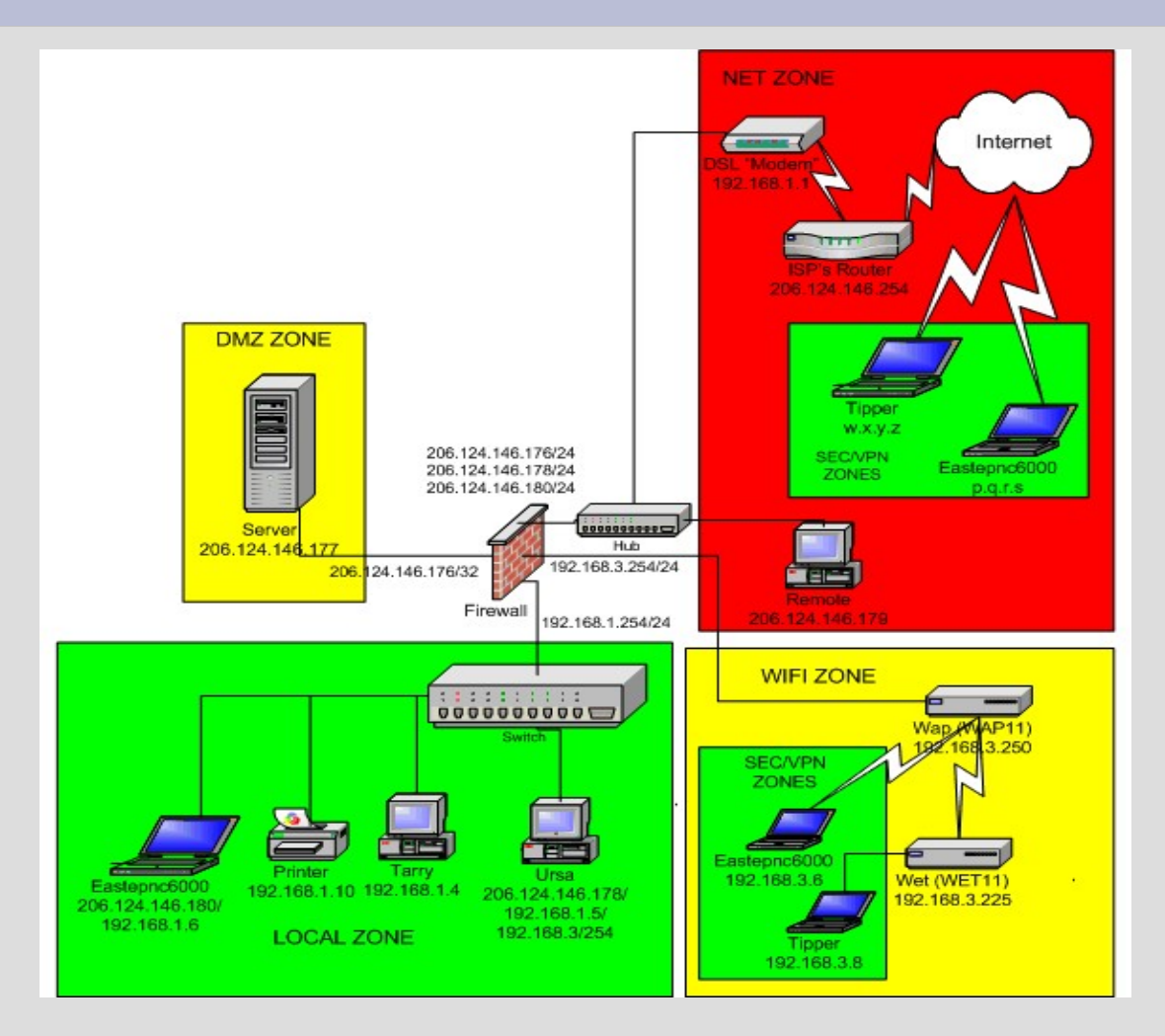

62

# **Security Policies**

• /etc/racoon/setkey.conf

**# First of all flush the SAD and SPD databases**

**flush; spdflush;**

**# Add some SPD rules for Tipper**

**spdadd 0.0.0.0/0 192.168.3.8/32 any -P out ipsec esp/tunnel/192.168.3.254-192.168.3.8/require ; spdadd 192.168.3.8/32 0.0.0.0/0 any -P in ipsec esp/tunnel/192.168.3.8-192.168.3.254/require ;**

• I don't specify a policy for the XP box (couldn't get it to work)

#### **Racoon**

#### • /etc/racoon/racoon.conf

**path certificate "/etc/certs" ;**

#### **listen**

```
{
```
**}**

**isakmp 206.124.146.176 ; isakmp 192.168.3.254 ; isakmp\_natt 206.124.146.176 [4500] ; adminsock "/usr/local/var/racoon/racoon.sock" "root" "operator" 0660 ;**

#### **Racoon – Phase 1 Tipper Wireless**

```
• /etc/racoon/racoon.conf
#
```
**}**

```
# Tipper at Home -- 
#
remote 192.168.3.8
{
         exchange_mode main ;
         certificate_type x509 "gateway.pem" "gateway_key.pem" ;
         verify_cert on ;
         my_identifier asn1dn ;
         peers_identifier asn1dn "C=US, ST=Washington, L=Shoreline, O=Shoreline Firewall,
                   CN=tipper.shorewall.net/emailAddress=postmaster@shorewall.net" ;
         verify_identifier on ;
         lifetime time 4 hour ;
         proposal {
                 encryption_algorithm blowfish ;
                 hash_algorithm sha1 ;
                 authentication_method rsasig ;
                 dh_group 2 ;
 }
```
## **Racoon – Phase 2 Tipper Wireless**

#### • /etc/racoon/racoon.conf

**{**

**}**

**sainfo address 0.0.0.0/0 any address 192.168.3.8 any**

**pfs\_group 2 ; lifetime time 4 hour ; encryption\_algorithm blowfish ; authentication\_algorithm hmac\_sha1, hmac\_md5 ; compression\_algorithm deflate ;**

#### **Racoon – Phase 1 Work Laptop Wireless Windows™ XP**

```
• /etc/racoon/racoon.conf
```
**#**

**}**

```
# Work Laptop at Home -- 3des is the best alternative that XP supports.
#
remote 192.168.3.6 inherit 192.168.3.8
{
        passive on ;
        proposal_check obey ;
        peers_identifier asn1dn "C=US, ST=Washington, L=Shoreline,
                  O=Shoreline Firewall,
      CN=eastepnc6000.americas.cpqcorp.net/emailAddress=tom.eastep@hp.com"
                  ;
        generate_policy on ;
        lifetime time 4 hour ;
        proposal {
                encryption_algorithm 3des ;
                hash_algorithm sha1 ;
                authentication_method rsasig ;
                dh_group 2 ;
        }
```
#### **Racoon – Phase 2 Work Laptop Wireless Windows™ XP**

• /etc/racoon/racoon.conf

**{**

**}**

**sainfo address 0.0.0.0/0 any address 192.168.3.6 any**

**pfs\_group 2 ; lifetime time 4 hour ; encryption\_algorithm 3des ; authentication\_algorithm hmac\_sha1, hmac\_md5 ; compression\_algorithm deflate ;**

#### **Racoon – Phase 1 Roadwarriors**

• /etc/racoon/racoon.conf

**# Both systems on the road -- We use 3des for phase I to # accomodate XP. Since we don't know # the IP address of the remote host # ahead of time, we must use # "anonymous". #**

**remote anonymous inherit 192.168.3.6**

```
nat_traversal on ;
ike_frag on;
```
**#**

**{**

**}**

#### **Racoon – Phase 2 Roadwarriors**

#### • /etc/racoon/racoon.conf

**sainfo anonymous**

**{**

**}**

**pfs\_group 2; lifetime time 4 hour ; encryption\_algorithm blowfish, 3des; authentication\_algorithm hmac\_sha1, hmac\_md5 ; compression\_algorithm deflate ;**

## **Shorewall /etc/shorewall/zones**

**#ZONE DISPLAY COMMENTS**

**sec Secure IPSEC Secure Zone**

## **Shorewall /etc/shorewall/ipsec**

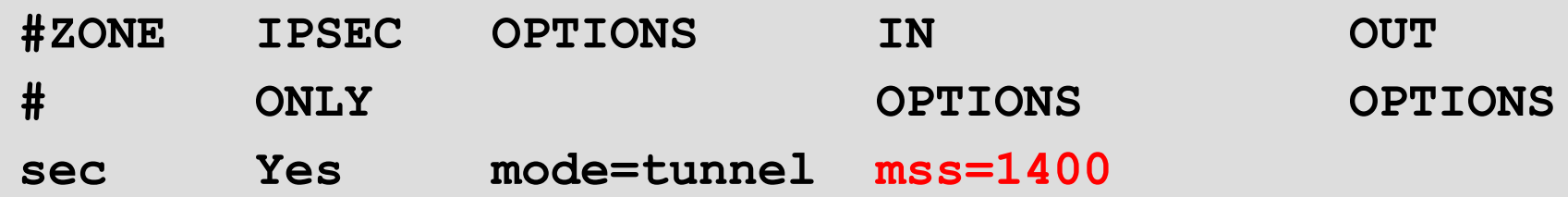
## **Shorewall /etc/shorewall/interfaces**

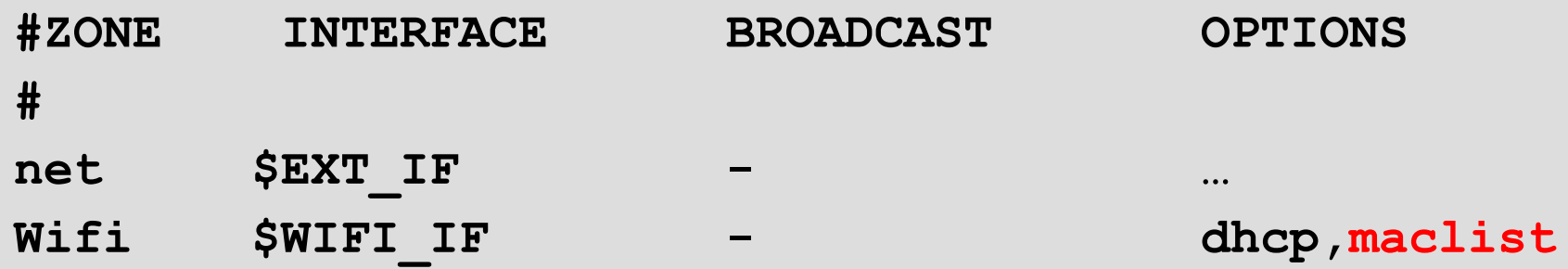

• Note that I use MAC verification on my wireless network.

## **Shorewall /etc/shorewall/hosts**

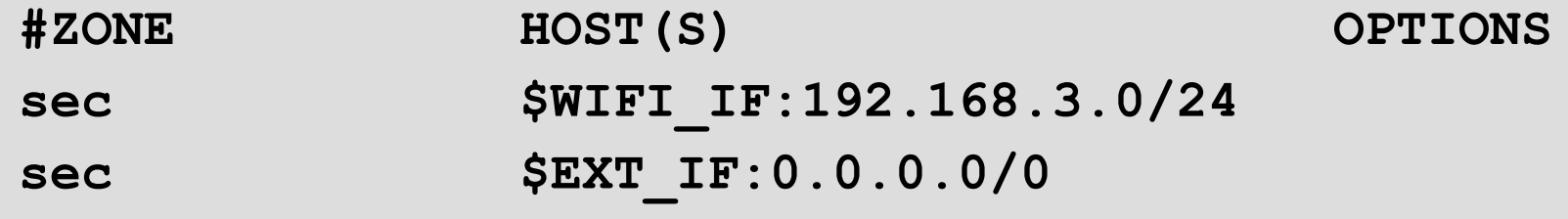

• Note that since the *sec* zone is defined as an IPSEC zone in /etc/shorewall/ipsec, I don't have to specify *ipsec* in the OPTIONS column.

## **Conclusion - Q&A**

## **Where to Find More Information**

- <http://www.ipsec-howto.org/>
- <http://ipsec-tools.sourceforge.net/>
- [http://shorewall.net](http://shorewall.net/)
	- <http://shorewall.net/IPSEC-2.6.html>
	- <http://shorewall.net/IPSEC.htm>
	- <http://shorewall.net/myfiles.htm>
	- <http://shorewall.net/VPNBasics.html>

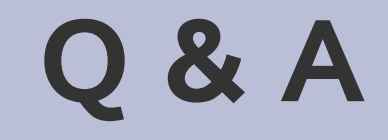

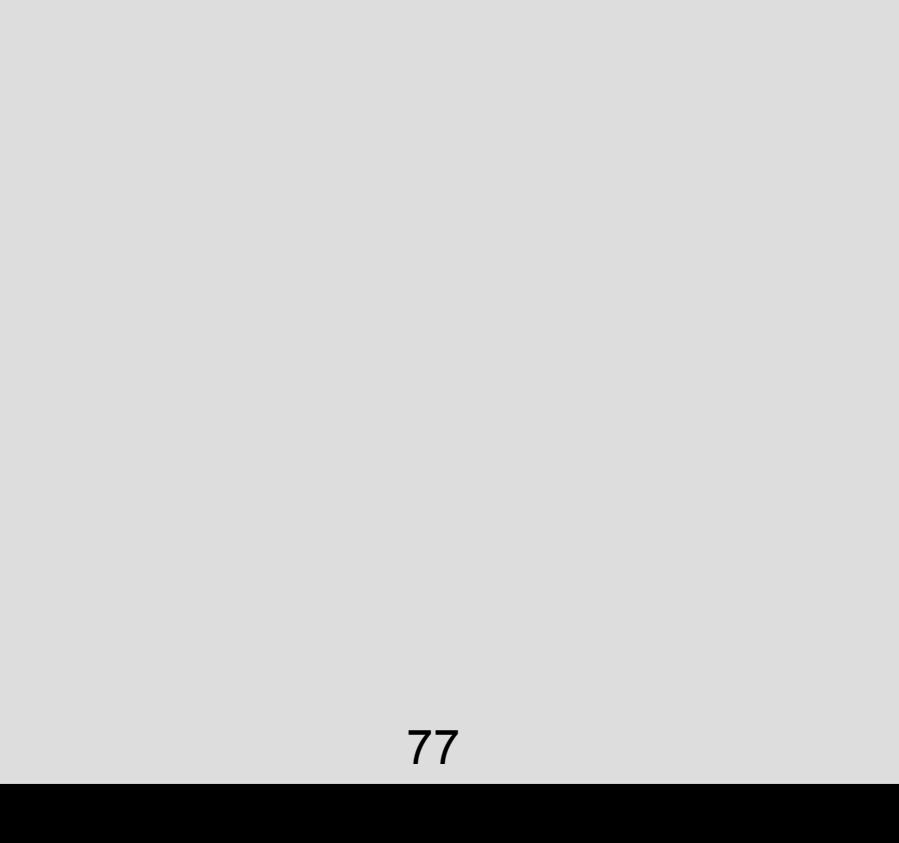